## **FUJIFILM**

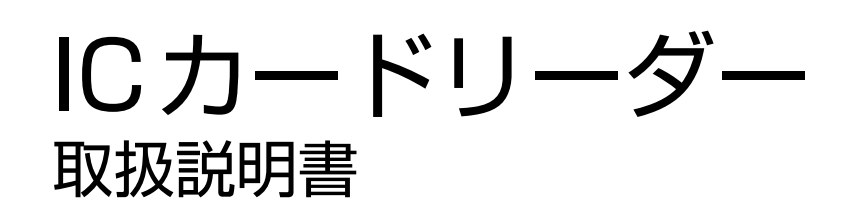

FeliCa は、ソニー株式会社が開発した非接触 IC カードの技術方式です。

FeliCa は、ソニー株式会社の登録商標です。

MIFARE は、NXP セミコンダクターズの登録商標です。

Microsoft、Active Directory は、米国 Microsoft Corporation の米国およびその他の国における登録商標 です。

HID、HID ロゴ、HID Mobile Access、iCLASS、および Indala は、米国およびその他の国における HID GLOBAL 社の商標または登録商標です。

LEGIC は LEGIC Identsystems AG の登録商標です。

その他の社名、または商品名等は各社の登録商標または商標です。

Microsoft Corporation の許可を得て画面写真を使用しています。

- <sup>z</sup> このマニュアルの編集、変更、または無断で転載はしないでください。
- <sup>z</sup> このマニュアルに記載されている内容は、将来予告なしに変更されることがあります。
- <sup>z</sup> このマニュアルに記載されている画面やイラストは一例です。ご使用の機種やソフトウェア、OS のバー ジョンによって異なることがあります。

本書は富士ゼロックスブランドの商品を含みます。富士ゼロックスブランドの商品は、米国ゼロックス社から ライセンスを受けている商品です。商品提供者は富士フイルムビジネスイノベーション株式会社です。

FUJIFILM、および FUJIFILM ロゴは、富士フイルム株式会社の登録商標または商標です。 ApeosWare は、富士フイルムビジネスイノベーション株式会社の登録商標または商標です。

## **本書の使い方**

本書は、お使いの機械に本製品を設置したうえで、ユーザーが機能を使用する方法や、管理者が各機能を設 定する方法などについて記載しています。

本機を使用する前に必ずこのマニュアルをお読みください。このマニュアルは、読み終わったあとも必ず保 管してください。

### 本書の構成

本書の構成は、次のとおりです。

#### **[1 IC カードリーダーについて](#page-4-0)**

利用できる IC カードについて説明しています。

#### **[2 IC カード読み取り設定](#page-5-0)**

使用する IC カードの設定について説明しています。

#### **[3 IC カードリーダーの使い方](#page-19-0)**

IC カードリーダーの使い方について説明しています。

#### **[4 注意 / 制限事項](#page-20-0)**

本製品を利用する上でお読みいただきたい注意 / 制限事項を記載しています。

#### **[5 ライセンスについて](#page-21-0)**

ライセンスについて説明しています。

## 本書の表記

- 機械のソフトウェアのバージョンによって、本書に記載している画面が、お使いの機械と異なる場合があ ります。
- <sup>z</sup> お使いの機械の構成によっては、画面に表示されない項目や使用できない機能があります。
- <sup>z</sup> 本文中の「コンピューター」は、パーソナルコンピューターやワークステーションの総称です。
- <sup>z</sup> 本文中では、説明する内容によって、次のマークを使用しています。

#### **注記**

• 必ず知っておいていただきたい情報、操作するときに必ず確認していただきたい情報を記載しています。

#### **H**<br> **補足** <sup>z</sup> 操作の参考になる情報を記載しています。

**参照**

<sup>z</sup> 参照先を記載しています。

- <sup>z</sup> 本文中では、次の記号を使用しています。
	- 「 」 」 ・ 本書内にある参照先を表しています。 <sup>z</sup> 機能の名称やタッチパネルディスプレイのメッセージ、入力文字列などを表 しています。
	- 『 』 → 参照するマニュアルを表しています。

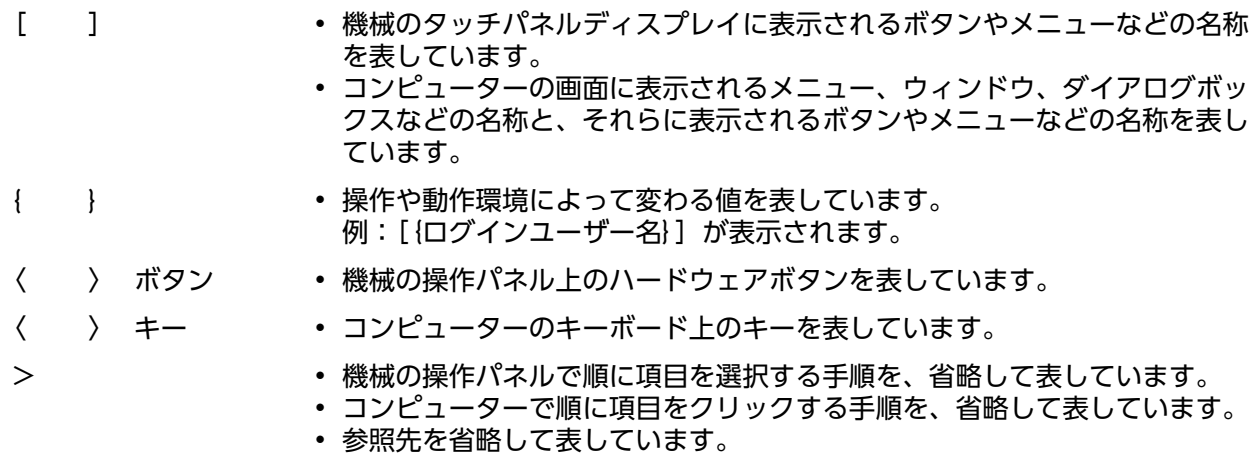

# <span id="page-4-0"></span>**1 IC カードリーダーについて**

機械を使用するときに、IC カードに書き込まれた情報と機械に登録したユーザー情報を照合して、利用制 限やジョブなどの集計管理を行うことができます。

ここでは、利用できる IC カードについて説明します。

#### **参照**

<sup>z</sup> 利用制限、集計管理については、接続している機械のマニュアルを参照してください。

## **1.1 読み取りできるカード**

IC カードリーダーで読み取りできる IC カードは次のとおりです。

**H**<br> **補足** 

- <sup>z</sup> 下表では、IC カードリーダータイプと動作モードを、次のように省略表記しています。
	- ICCR-B (CCID): IC カードリーダー B 5127CK CCID Version xx.xx.xxxx
	- ICCR-B(KBW): IC カードリーダー B OK5127CK KBW

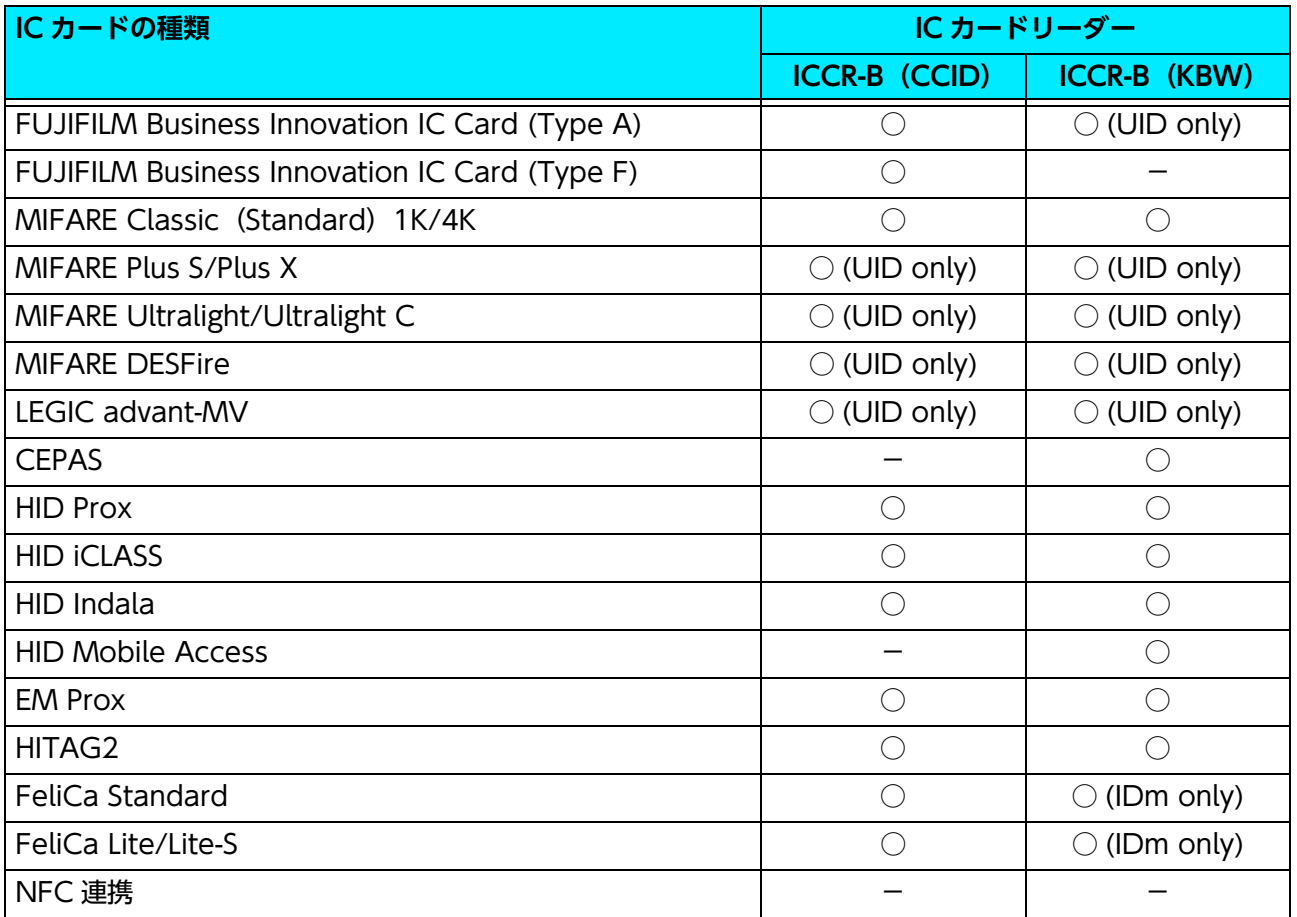

○: 読み取り可能 -: 読み取り不能

# <span id="page-5-0"></span>**2 IC カード読み取り設定**

インターネットサービスにアクセスすると、利用可能な IC カードごとの設定、IC カード設定の暗号化、お よび IC カード設定のインポート / エクスポートができます。設定は、機械管理者モードで行います。 設定した IC カード情報が確認できます。確認方法については、接続している機械のマニュアルを参照して ください。

## **2.1 動作モードの確認方法(IC カードリーダー B の場合)**

IC カードリーダー B には 2 つの動作モードがあります。

動作モードは機械から印刷する「機能設定リスト」の[IC カードリーダーソフトウェアバージョン]で確 認できます。

- 5127CK CCID Version xx.xx.xxxx
- OK5127CK KBW

なお、[OK5127CK KBW]モードのときは、インターネットサービスでは設定できません。弊社のカスト マーコンタクトセンター、または販売店にお問い合わせください。

#### **HED** 補足

<sup>z</sup> 使用する IC カードの種類によっては、カードリーダーのモードごとに個別の UID が設定できます。詳細について は、弊社のカストマーコンタクトセンター、または販売店にお問い合わせください。

#### **参照**

<sup>z</sup>「機能設定リスト」の印刷方法については、接続している機械のマニュアルを参照してください。

## **2.2 IC カードリーダーの設定画面の表示方法**

**1. インターネットサービスを起動します。**

#### **参照**

<sup>z</sup> 起動方法については、接続している機械のマニュアルを参照してください。

- **1)[ログイン]をクリックします。**
- **2) 機械管理者のユーザー ID とパスワードを入力して、[ログイン]をクリックします。**
- **3)[ホーム]の「クイックリンク」から[組み込みプラグイン]をクリックします。**
- **4) お使いの IC カードリーダーのプラグインをクリックします。**

設定画面が表示されます。

**注記**

- IC カードリーダー B の動作モードが [5127CK CCID] の場合は、[IC Card Reader B Web Setup Plugin]を 使って設定を変更できます。
- [IC Card Reader B USB Setup Plugin]、または IC カードリーダー B の動作モードが [OK5127CK KBW]の 場合は、インターネットサービスでは設定できません。弊社のカストマーコンタクトセンター、または販売店に お問い合わせください。

**HEI** 補足

• 上記以外の IC カードリーダーを設定したい場合は、弊社のカストマーコンタクトセンター、または販売店にお<mark>問</mark> い合わせください。

#### **使用する IC カード設定**

読み取り対象にする IC カードの種類を選択します。複数の項目を選択できます。 選択した項目に [2] ボタンがある場合は、クリックすると詳しい設定画面が開きます。 各設定が終わりましたら、[新しい設定を適用]をクリックしてください。

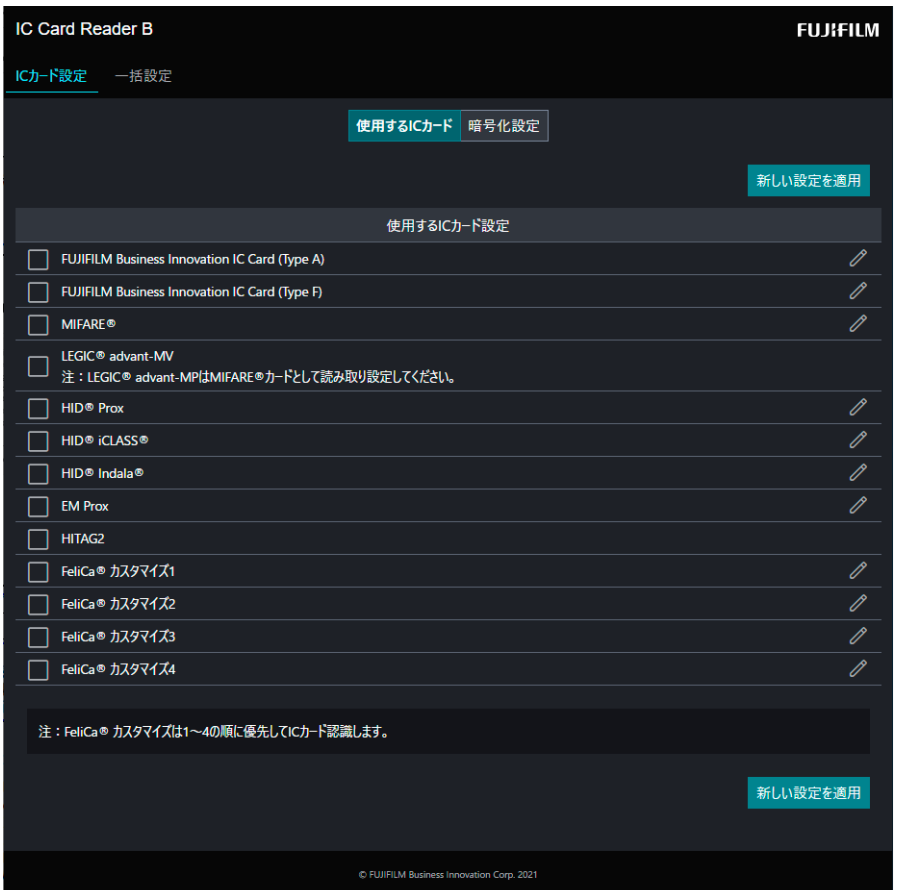

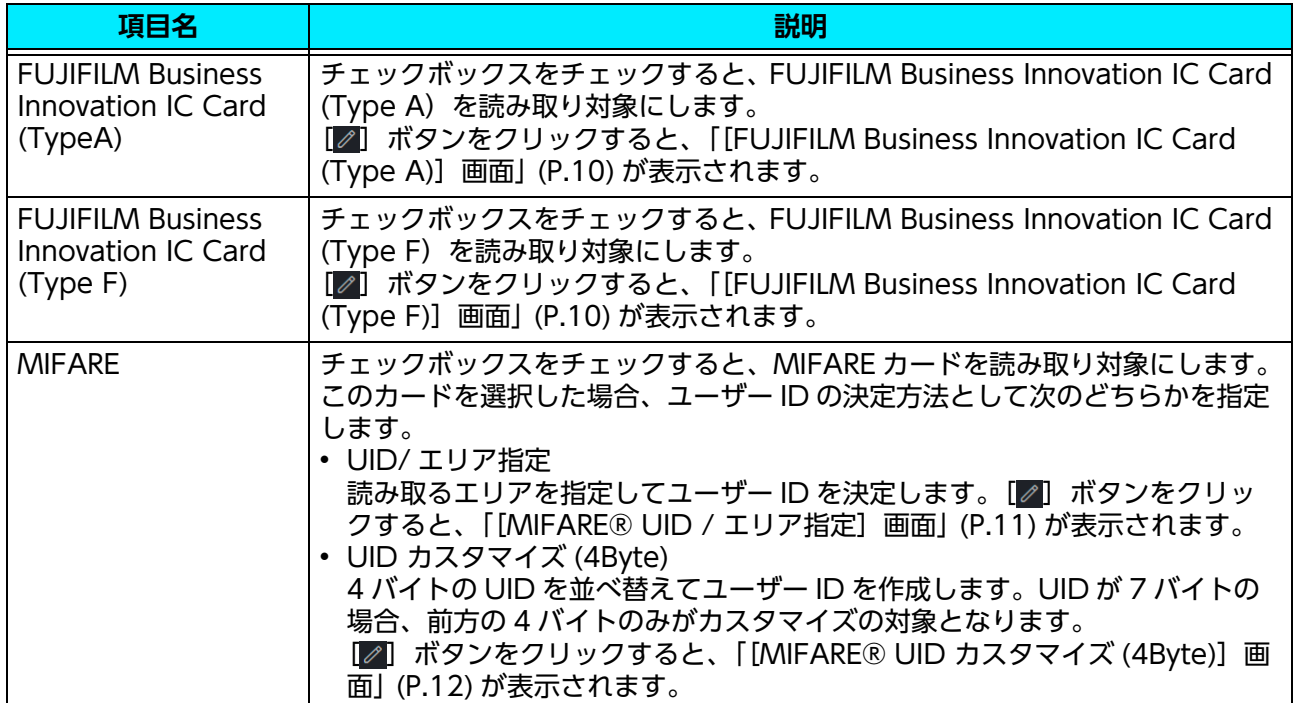

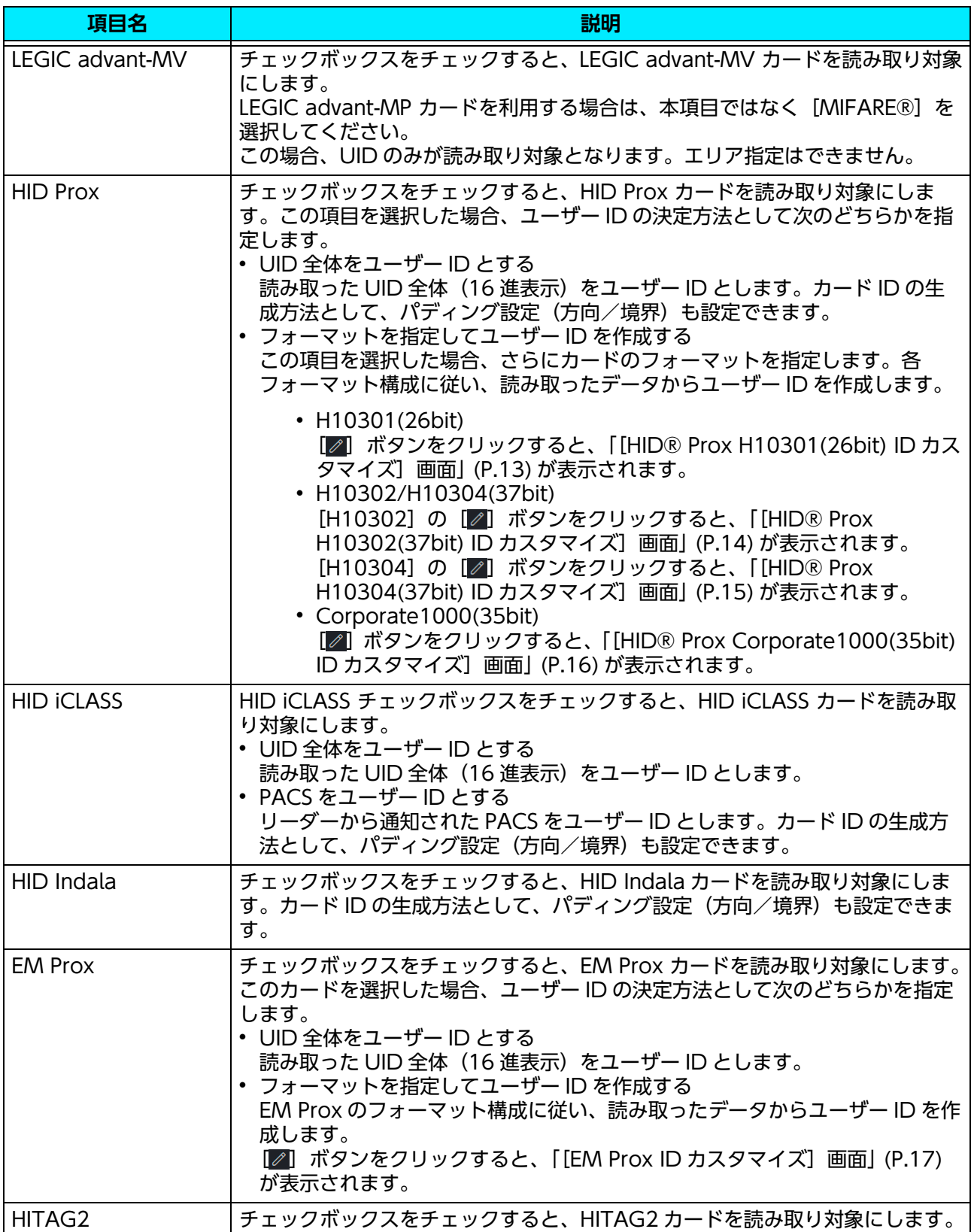

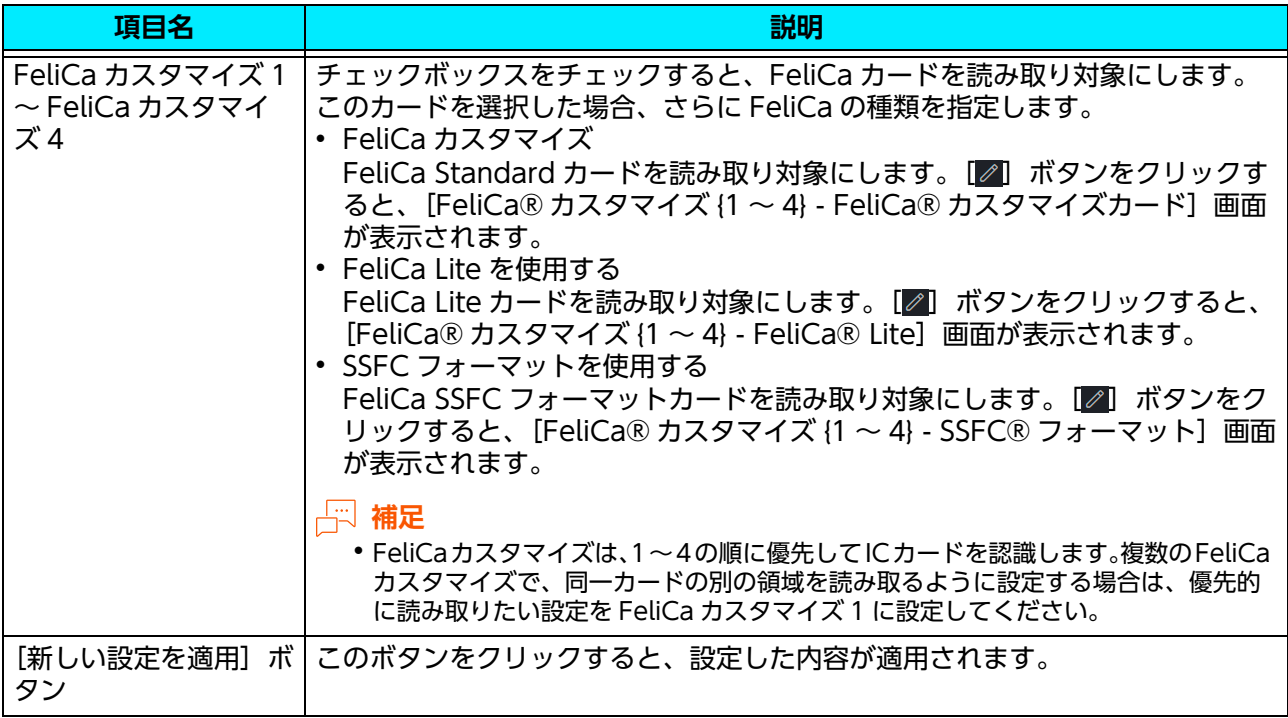

## <span id="page-9-0"></span>[FUJIFILM Business Innovation IC Card (Type A)] 画面

FUJIFILM Business Innovation IC Card (Type A) の識別番号について設定します。

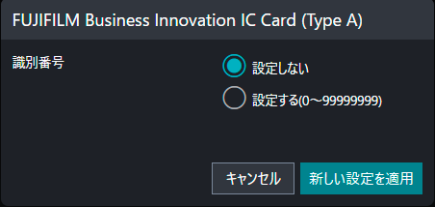

#### **FUJIFILM Business Innovation IC Card (Type A) の設定**

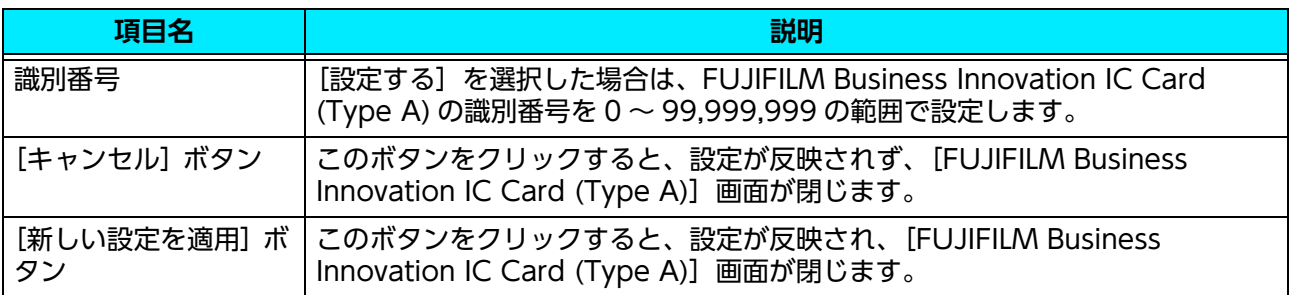

## <span id="page-9-1"></span>[FUJIFILM Business Innovation IC Card (Type F)] 画面

FUJIFILM Business Innovation IC Card (Type F) の識別番号について設定します。

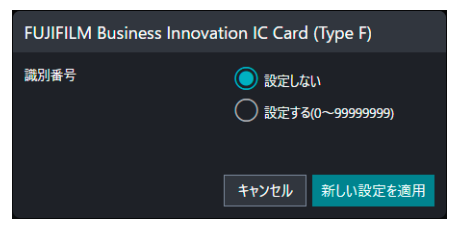

#### **FUJIFILM Business Innovation IC Card (Type F) の設定**

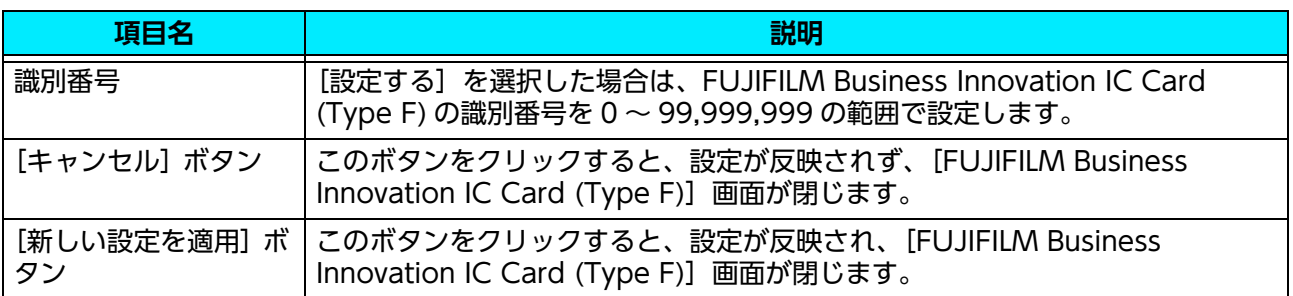

## <span id="page-10-0"></span>[MIFARE® UID / エリア指定] 画面

MIFARE カードのデータ領域のうち、ユーザー ID として読み取るブロックを設定します。最大 3 つのブ ロックまで設定できます。複数のブロックを設定した場合、すべてを順番につなげた値がユーザー ID とな ります。32 文字まで設定できます。

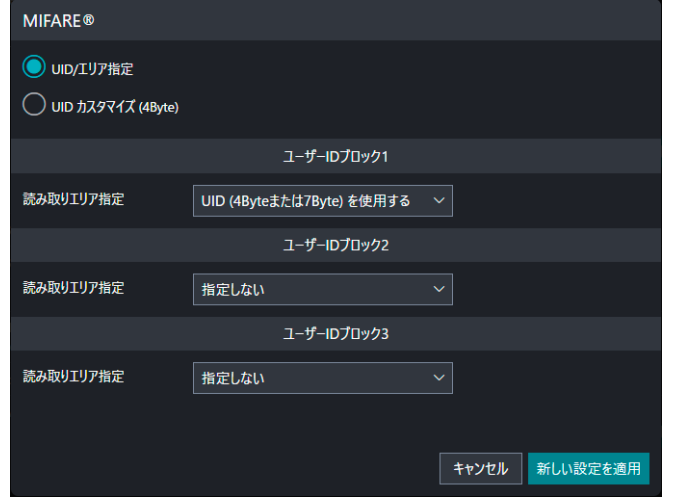

#### **ユーザー ID ブロック 1 ~ユーザー ID ブロック 3**

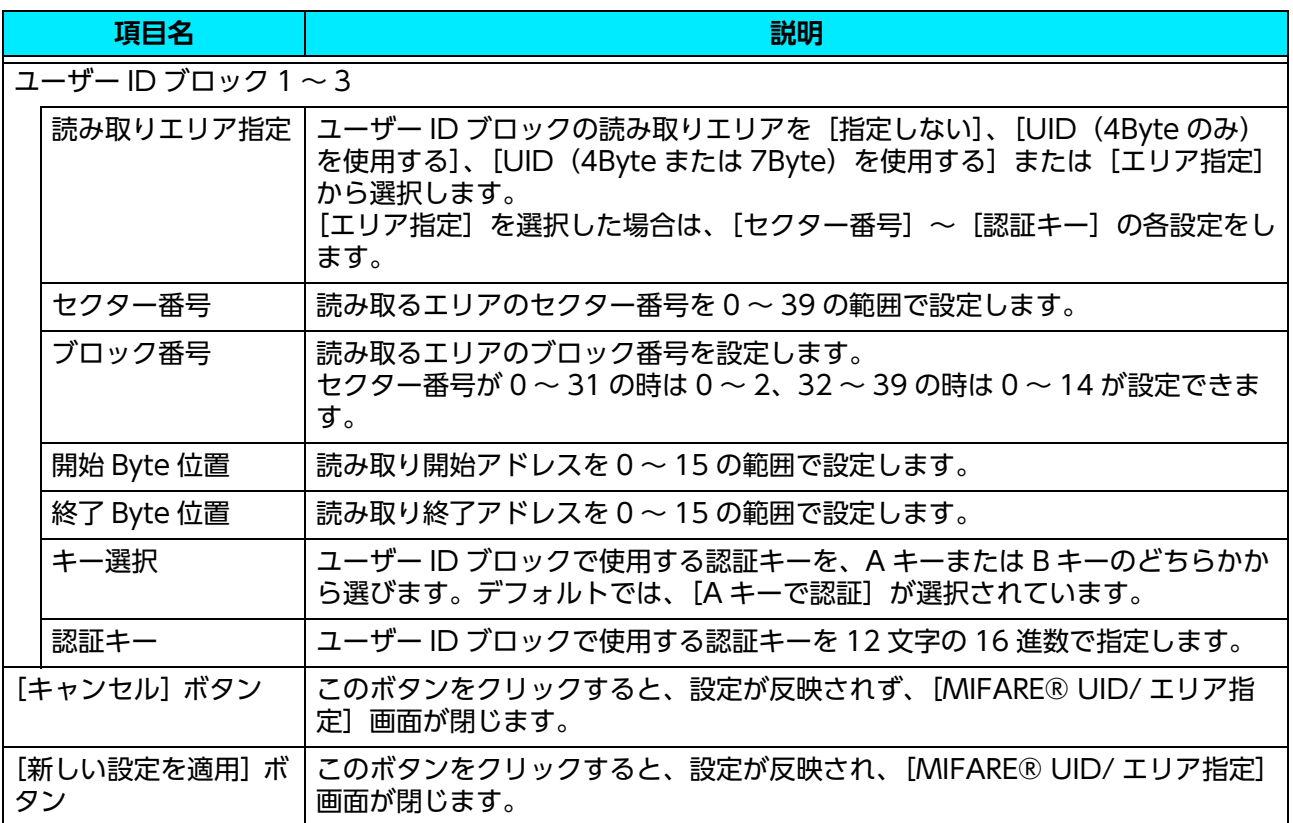

## <span id="page-11-0"></span>[MIFARE® UID カスタマイズ (4Byte)] 画面

MIFARE カードを利用する場合に、読み取った UID を元にユーザー ID を作成するときの作成パターンを指 定します。

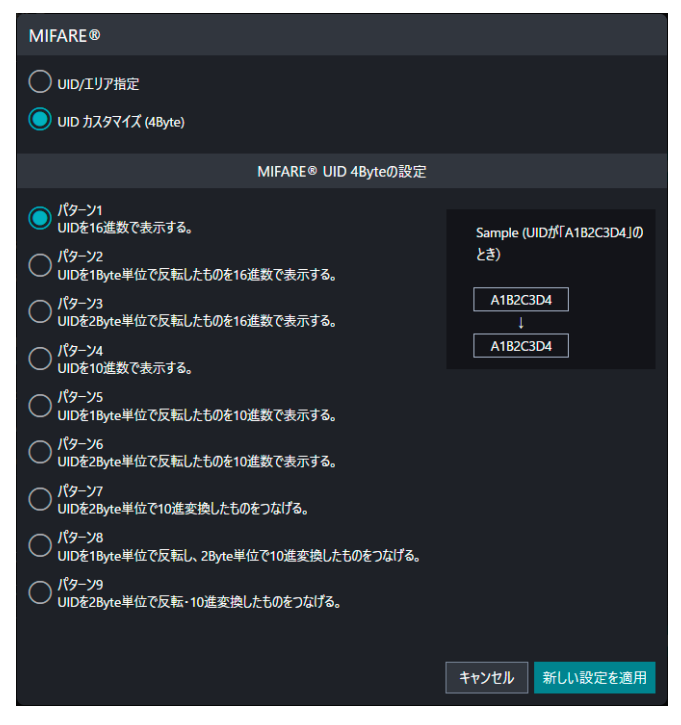

#### **MIFARE® UID 4Byte の設定**

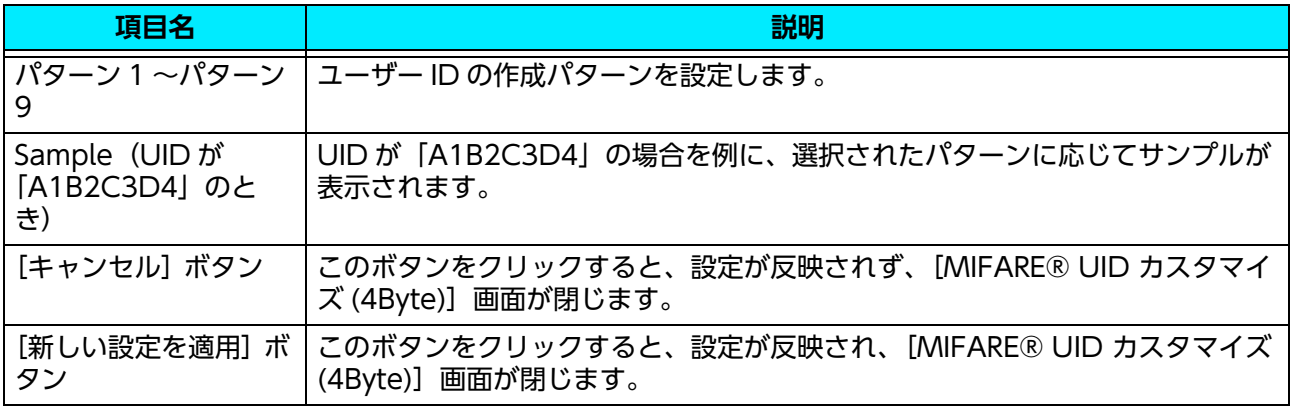

## <span id="page-12-0"></span>[HID® Prox H10301(26bit) ID カスタマイズ]画面

HID Prox カードに H10301 フォーマットを設定する場合に設定します。

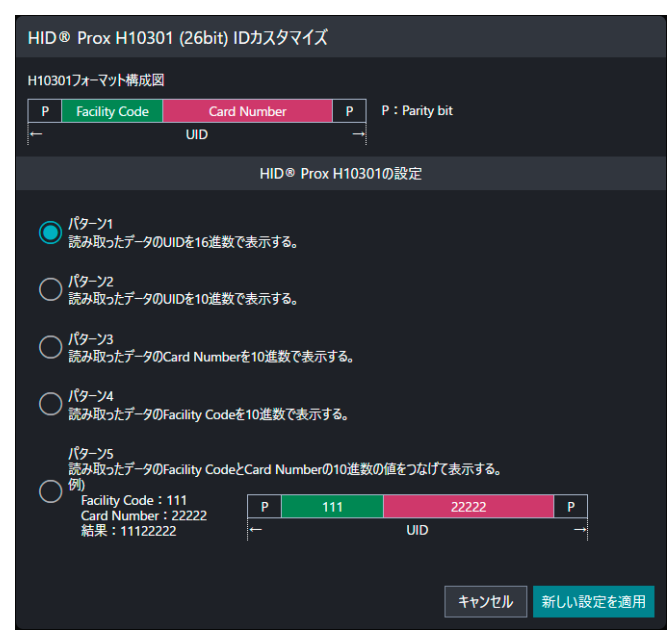

#### **HID® Prox H10301 の設定**

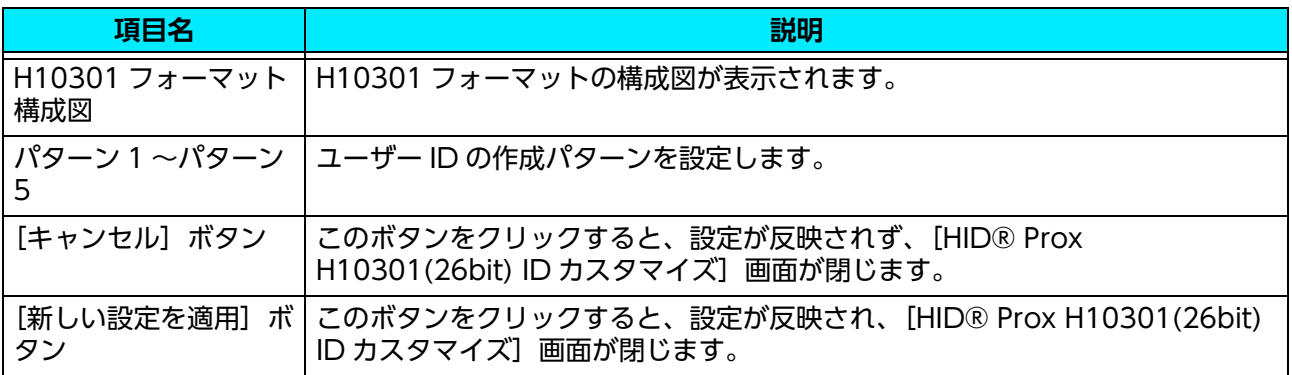

## <span id="page-13-0"></span>[HID® Prox H10302(37bit) ID カスタマイズ]画面

HID Prox カードに H10302 フォーマットを設定する場合に設定します。

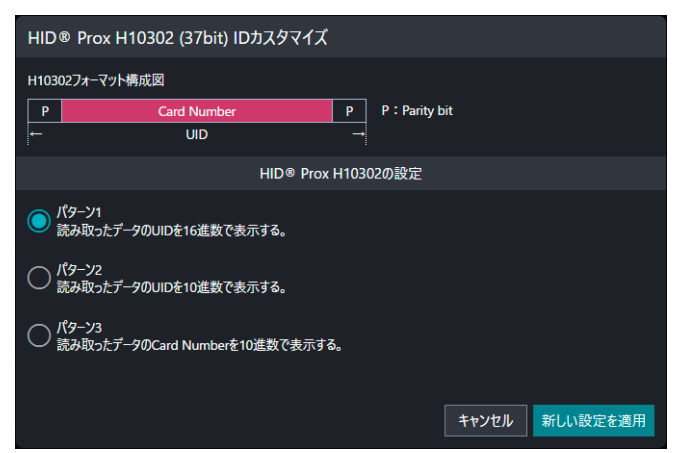

#### **HID® Prox H10302 の設定**

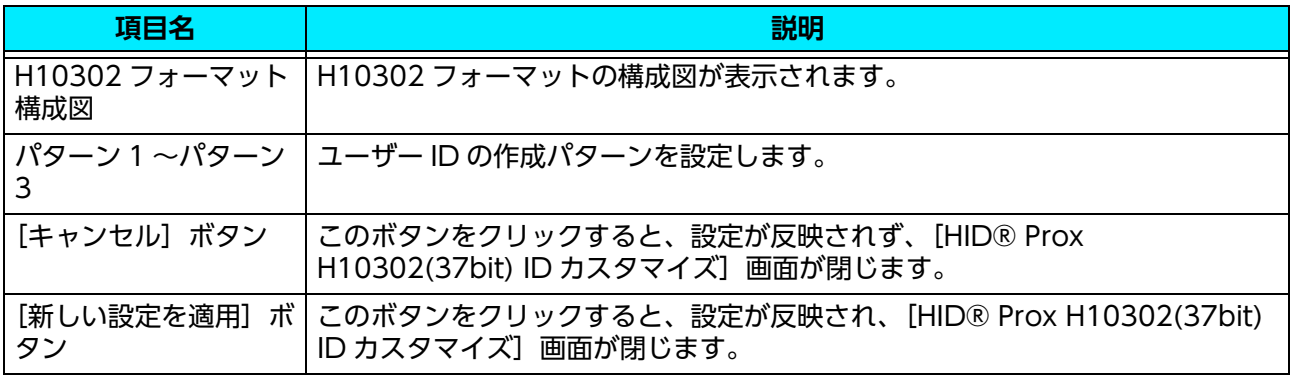

## <span id="page-14-0"></span>[HID® Prox H10304(37bit) ID カスタマイズ]画面

HID Prox カードに H10304 フォーマットを設定する場合に設定します。

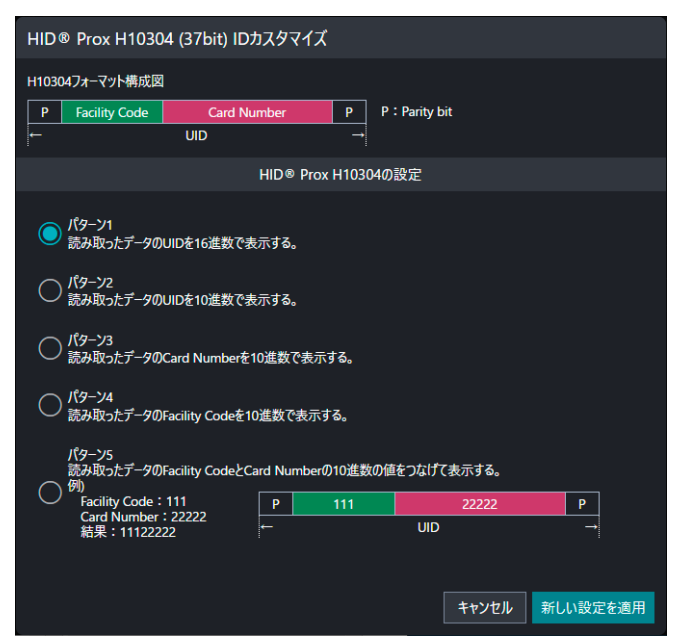

#### **HID® Prox H10304 の設定**

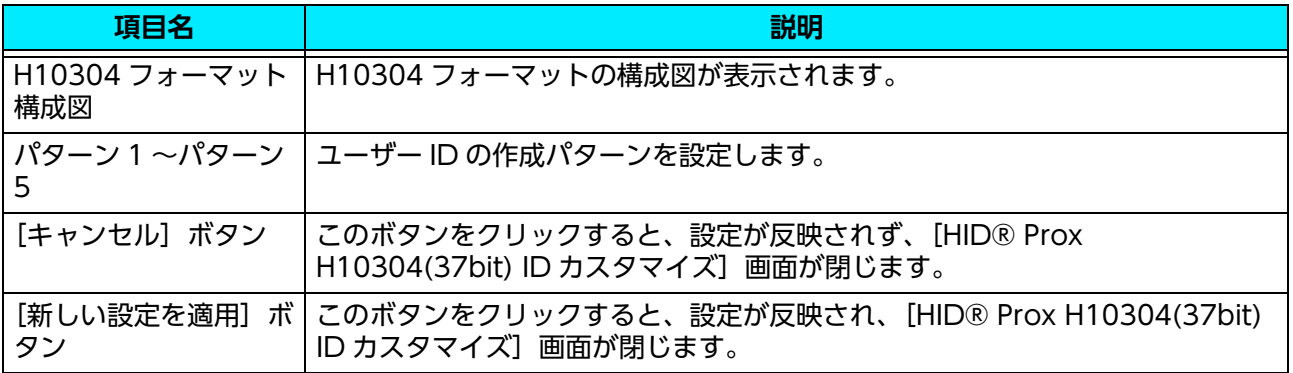

## <span id="page-15-0"></span>[HID® Prox Corporate1000(35bit) ID カスタマイズ] 画面

HID Prox カードに Corporate1000 フォーマットを設定する場合に設定します。

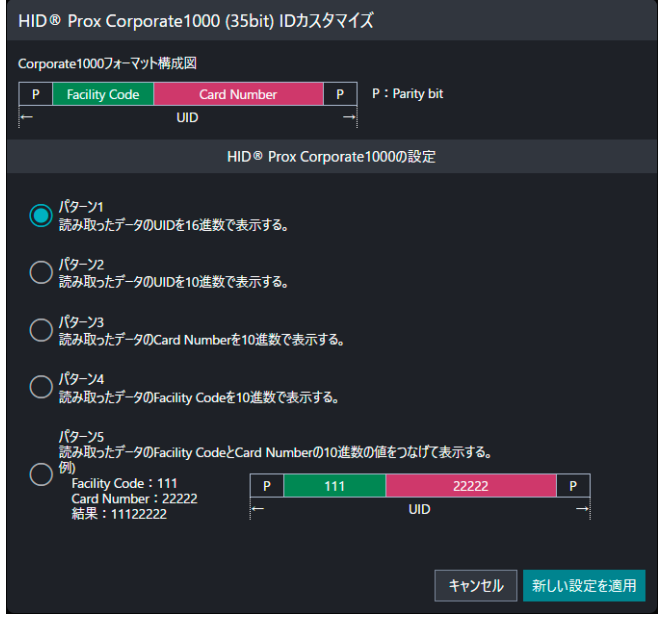

#### **HID® Prox Corporate1000 の設定**

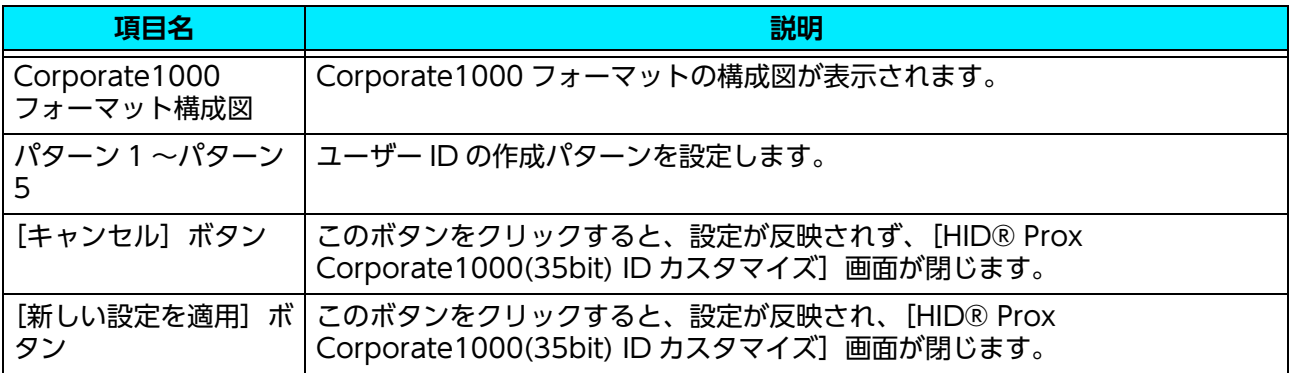

## <span id="page-16-0"></span>[EM Prox ID カスタマイズ]画面

EM Prox カードを利用する場合に、読み取るデータについて設定します。[UID 全体をユーザー ID とする] を選択した場合は、本設定は不要です。EM Prox は、Mango Format に対応しています。

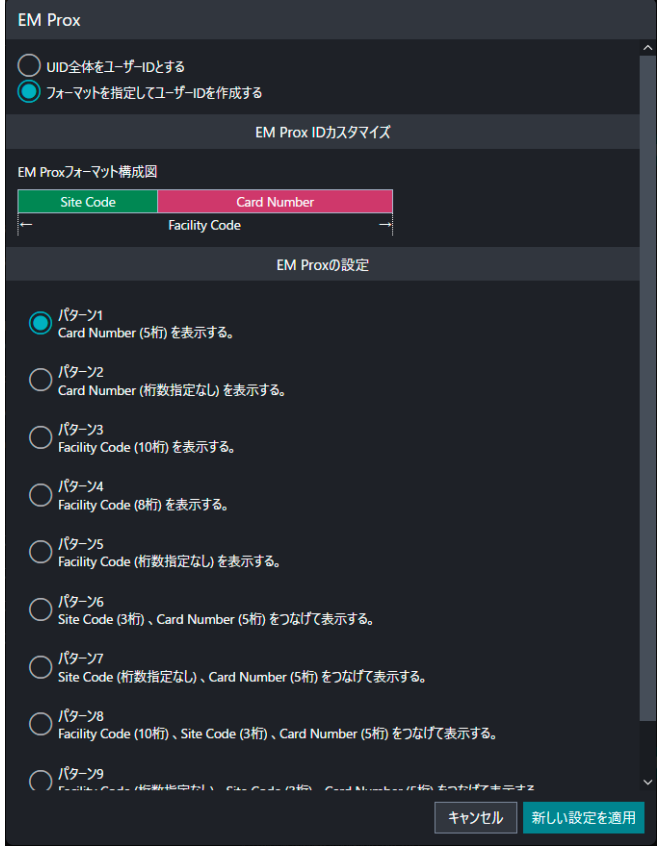

#### **EM Prox の設定**

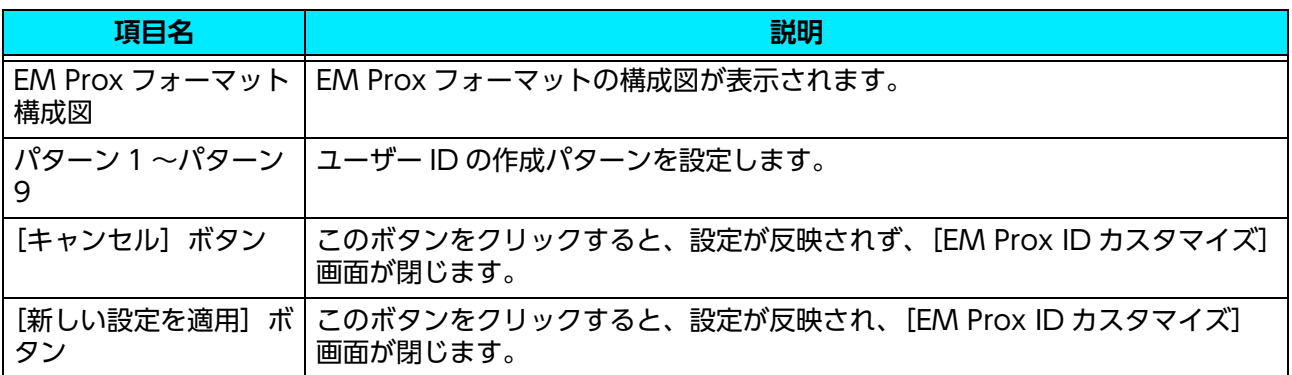

## **2.4 暗号化設定**

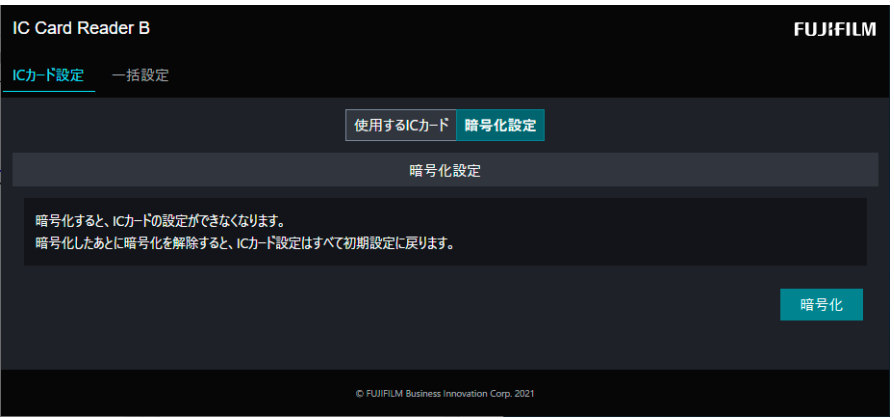

#### **暗号化設定**

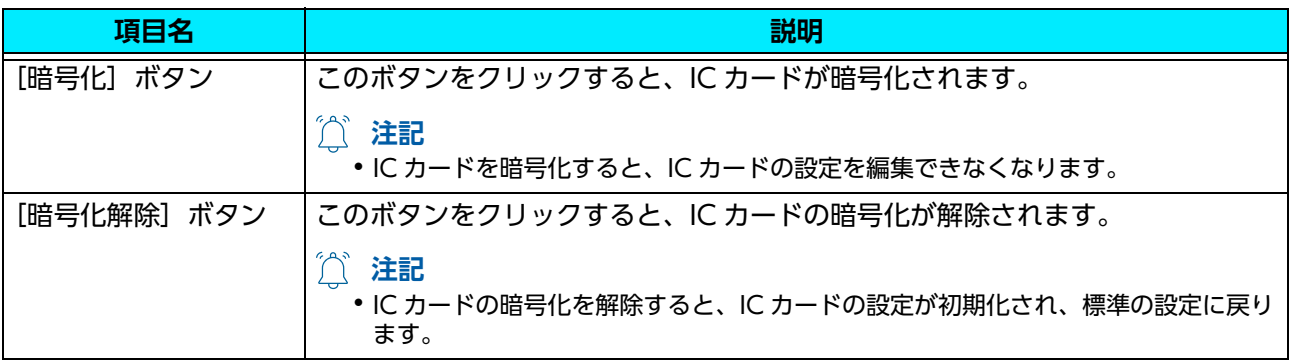

**2.5 設定のエクスポート / インポート(一括設 定)**

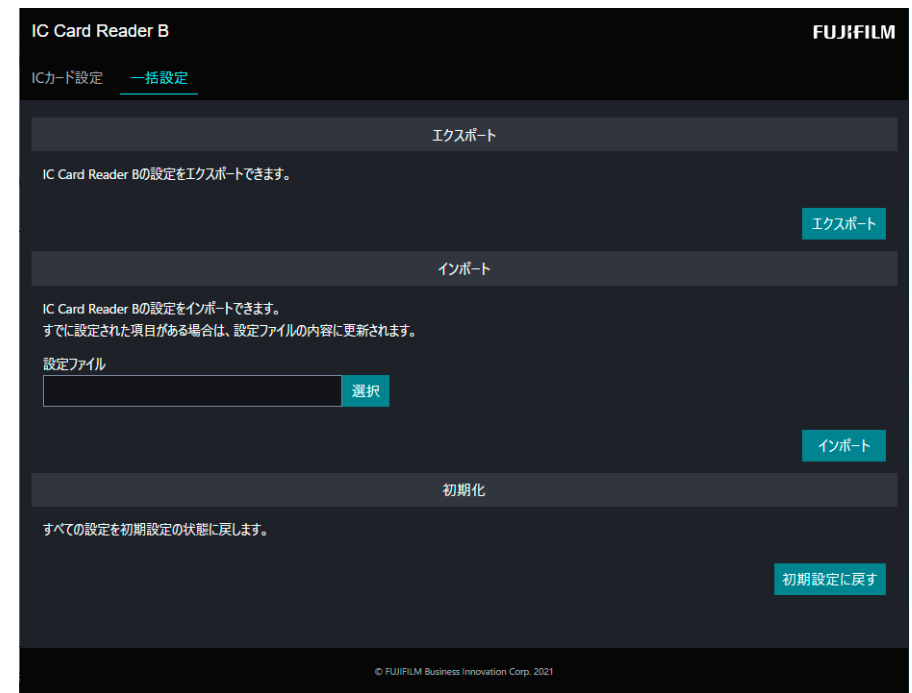

#### **設定のエクスポート**

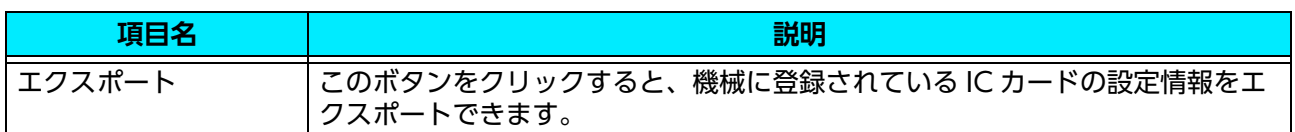

#### **設定のインポート**

IC カードの設定情報を機械に登録したり、すでに登録されている IC カードの設定情報を上書きしたりしま す。

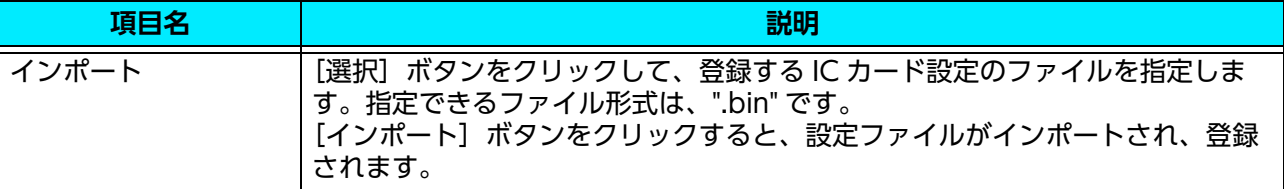

#### **設定の初期化**

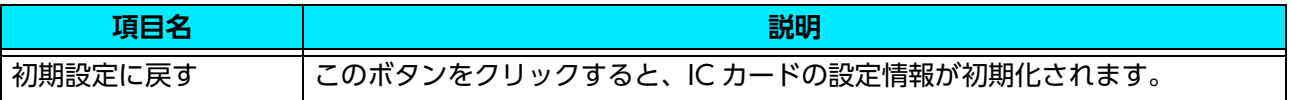

# <span id="page-19-0"></span>**3 IC カードリーダーの使い方**

IC カードリーダーの使い方について説明します。

#### **1. IC カードリーダーに IC カードをタッチします。**

**注記**

- <sup>z</sup> IC カードリーダーに IC カードを確実にタッチしてください。
- 機械の設定によっては、パスワードの入力が必要な場合があります。パスワードの入力を間違えた場合は、[ 認 証情報の表示エリア ] の [ ] を押して、いったん認証状態を解除してから、再度 IC カードを IC カードリー ダーにタッチしてください。

ユーザー認証を終了する方法は、接続している機械の設定に従います。

**人合参照** 

<sup>z</sup> 詳しくは、接続している機械のマニュアルを参照してください。

#### **HID Mobile Access を使った認証**

モバイル端末に HID Global 社の HID Mobile Access サービスを導入することで、IC カード(HID iCLASS カード)と同様にモバイル端末を複合機の認証操作に使用できます。

HID Mobile Access の詳細については、HID Global 社のホームページでご確認ください。

## <span id="page-20-0"></span>**4 注意 / 制限事項**

## **4.1 機械使用上の注意 / 制限**

#### **IC カードリーダーについて**

- <sup>z</sup> IC カードリーダーは次の EP 関連商品と同時接続できます。
	- Dispenser 2
	- IC Card Cashier
	- Coin Cashier
	- Foot Switch
	- EPnet-BOX type L
	- EPnet-BOX type W2(販売終了)
- <sup>介</sup>注記
	- <sup>z</sup> Dispenser 2(CL モード設定)を利用している場合、IC カードリーダーは接続できません。

#### **出去**

• IC Card Cashier を接続する場合は、弊社のカストマーコンタクトセンターまたは販売店にお問い合わせくださ い。設定は、カストマーエンジニアが行います。

## **4.2 認証 / 集計管理機能使用上の注意 / 制限**

#### **IC カードを利用した外部認証について**

- 外部認証は、「ApeosWare Management Suite」、「Active Directory」、「ApeosWare Management Suite + Active Directory」の環境で使用できます。
- レルム名には初期値が設定されています。初期値と異なるレルム名を使用する場合だけ、設定を変更して ください。

## **4.3 節電機能について**

低電力モードのときに、IC カードリーダーにカードをタッチすると節電状態から自動復帰します。

**His 補足** 

- スリープモードの場合は、復帰できません。低電力モードからスリープモードへの移行時間を長めに設定するこ とで自動復帰が利用可能になります。
- <sup>z</sup> スリープモードに移行した場合、節電状態からの復帰時間が通常より長くなることがあります。

## **4.4 HID Mobile Access について**

Tap In と Twist and Go の 2 種類の認証動作があります。

設定によっては離れた場所で認証され、無断で他人に使用されるおそれがあります。

**HE** 補足

• HID Mobile Access を使用 / 設定する場合は、弊社のカストマーコンタクトセンターまたは販売店にお問い合わ せください

# <span id="page-21-0"></span>**5 ライセンスについて**

IC Card Reader A, IC Card Reader B

- © FUJIFILM Business Innovation Corp. 2021
- \* :本製品は、「OSS 一覧表」に記載された OSS が含まれています。各 OSS の適用ライセンスおよび著作権表示については、次の 「OSS 一覧表」をご参照ください。また、個別のライセンス条件については、「OSS 一覧表」の下に記載された各 OSS ライセンス をご覧ください。

#### **「OSS 一覧表」**

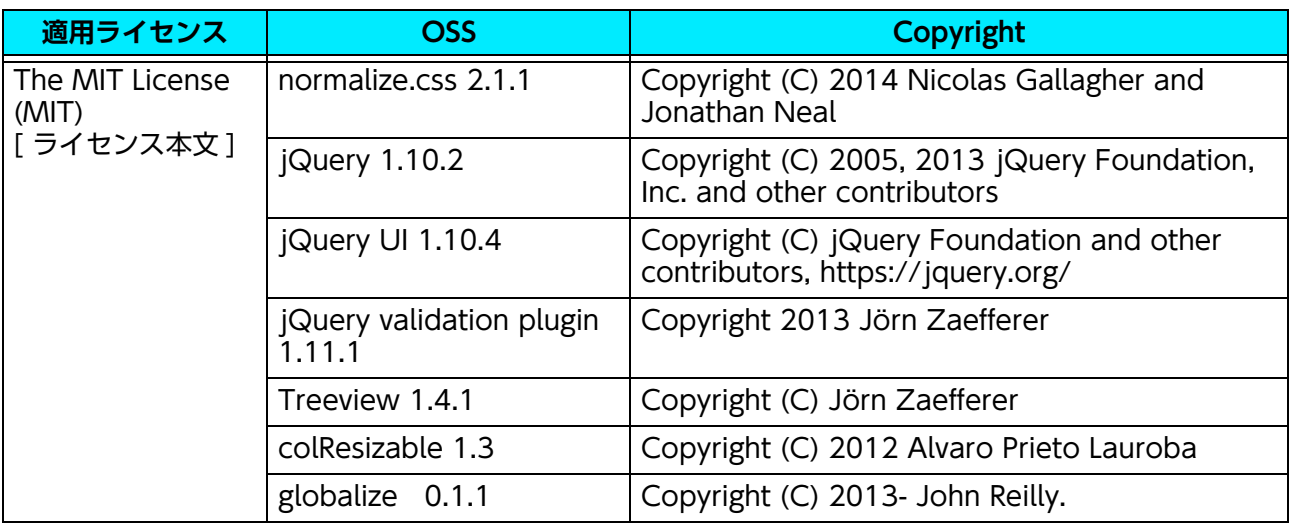

#### **[ライセンス本文]**

The MIT License

Permission is hereby granted, free of charge, to any person obtaining a copy of this software and associated documentation files (the "Software"), to deal in the Software without restriction, including without limitation the rights to use, copy, modify, merge, publish, distribute, sublicense, and/or sell copies of the Software, and to permit persons to whom the Software is furnished to do so, subject to the following conditions:

The above copyright notice and this permission notice shall be included in all copies or substantial portions of the Software.

THE SOFTWARE IS PROVIDED "AS IS", WITHOUT WARRANTY OF ANY KIND, EXPRESS OR IMPLIED, INCLUDING BUT NOT LIMITED TO THE WARRANTIES OF MERCHANTABILITY, FITNESS FOR A PARTICULAR PURPOSE AND NONINFRINGEMENT. IN NO EVENT SHALL THE AUTHORS OR COPYRIGHT HOLDERS BE LIABLE FOR ANY CLAIM, DAMAGES OR OTHER LIABILITY, WHETHER IN AN ACTION OF CONTRACT, TORT OR OTHERWISE, ARISING FROM, OUT OF OR IN CONNECTION WITH THE SOFTWARE OR THE USE OR OTHER DEALINGS IN THE SOFTWARE.

#### **保守・操作・修理のお問い合わせは**

この商品の保守・操作・修理(内容・期間・費用など)のお問い合わせは、カストマーコンタクト センター、または販売店にご連絡ください。

● カストマーコンタクトセンターの電話番号は、本機を接続している機械に貼付のカードやシールに書かれています。 ご連絡の際は、カードやシールに書かれている「機種名」、および「機械番号」をお知らせください。

● 本機を廃却する場合は、弊社販売店、またはカストマーエンジニアにご連絡ください。

ご意見やご相談の受付窓口:お客様相談センター

電話:0120-27-4100(通話料無料) FAX:0120-05-5035(通話料無料)

フリーダイヤル受付時間:土、日、祝日、および弊社指定休業日を除く 9時~12 時、13時~ 17時 フリーダイヤルは、海外からはご利用いただけません。また、一部のIP電話からはつながらない場合があり ます。

お話の内容を正確に把握するため、また後に対応状況を確認するため、通話を録音させていただくことがあ ります。

> 公式サイト:https://www.fujifilm.com/fb/ ●商品全般に関する情報、最新ソフトウェアなどを提供しています。